# A Brief Introduction to IVC\_CDS

Erin Beilstein-Wedel, MA

Research Data Analyst, CHOIR COIN, VA Boston

Access and Community Care Engagement Network Team (ACCENT)

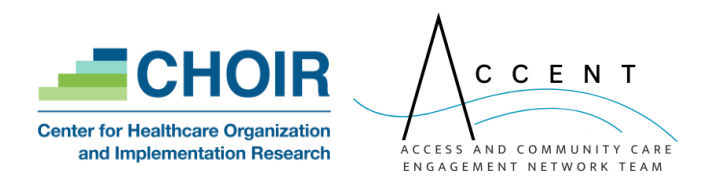

## Road Map

- Overview of Community Care
- Basic understanding of ivc\_cds
	- Comparison to PIT\_archive
	- Access
	- Data fields
	- Partition keys
	- Issues
- Quick-ish code example: identifying knee replacements & diagnoses
- Questions

## Overview: What is VA-Purchased Care?

- VA-purchased Care: care paid for by the VA but delivered by providers outside a VA facility
	- The Office of Integrated Veteran Care (IVC) oversees VA-purchased care
	- Community Care (CC)
		- This care can take place in a multitude of settings
		- Providers could be VA staff at an academic affiliate, DoD providers, IHS/THP providers, or non-VA providers.
	- Family Member Benefit Program Care
		- Similar to CC, but not part of the contracts that drive CC
		- Often in same databases as CC
		- E.g.: Camp Lejeune FMP, Spina Bifida Health Care Benefits Program, etc.
- -provided Care: care delivered in VA Healthcare Systems (VAHCS) and other VA facilities

9/20/2023 IHS: Indian Health Services THP: Tribal Health Program

## Overview: Community Care Process

#### Consult + Referral/Authorization

- Consult created
- Consult sent to local IVC office
- Eligibility determined
- SEOC selected
- Referral created
- Authorization granted
- CC provider selected
- Appointment is made

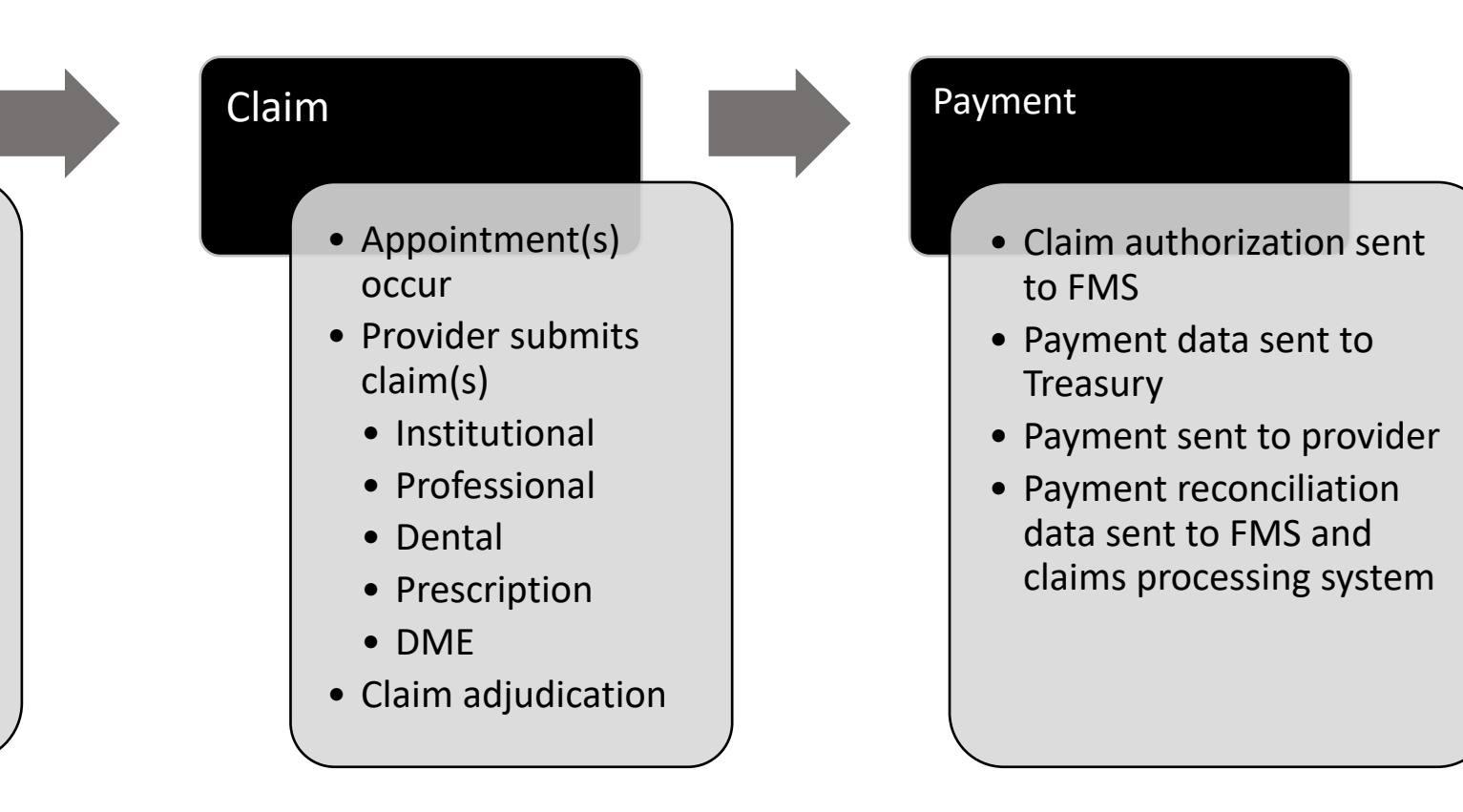

9/20/2023 SEOC: Standardized Episode of Care DME: Durable Medical Equipment FMS: Financial Management System

## Comparing IVC\_CDS to Archived PIT: The Basics

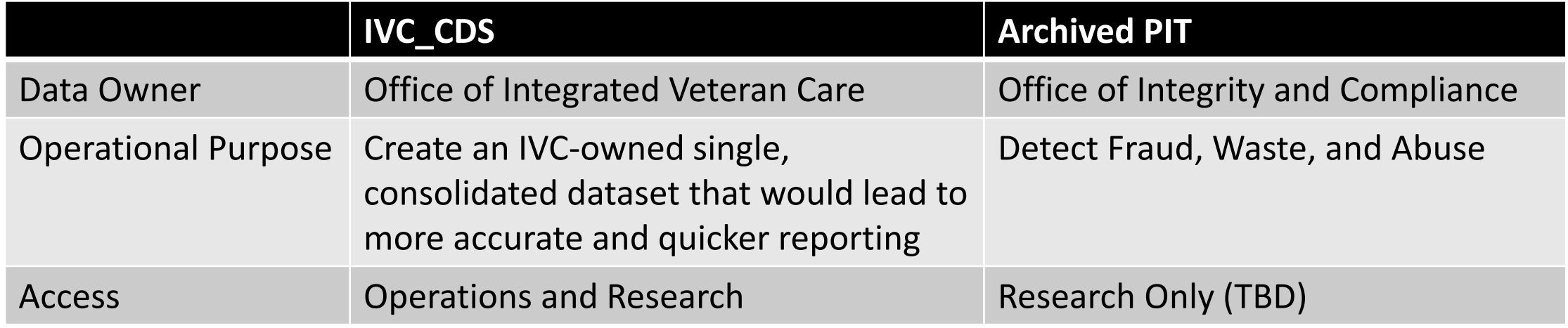

## Accessing/Requesting IVC\_CDS

- Operations:
	- ePAS: Privileged Read Patient Access (CDW\_SPatient)
	- Server: A06
	- Database: CDWWork
- Research:
	- DART
		- Real SSN

Homeless Veterans Registry (Disclaimer)

IVC Consolidated Data Sets - Real SSN approval required

Lung Cancer Screening Demonstration Project (LCSDP) Cohort

## Comparing IVC\_CDS to Archived PIT: Tables

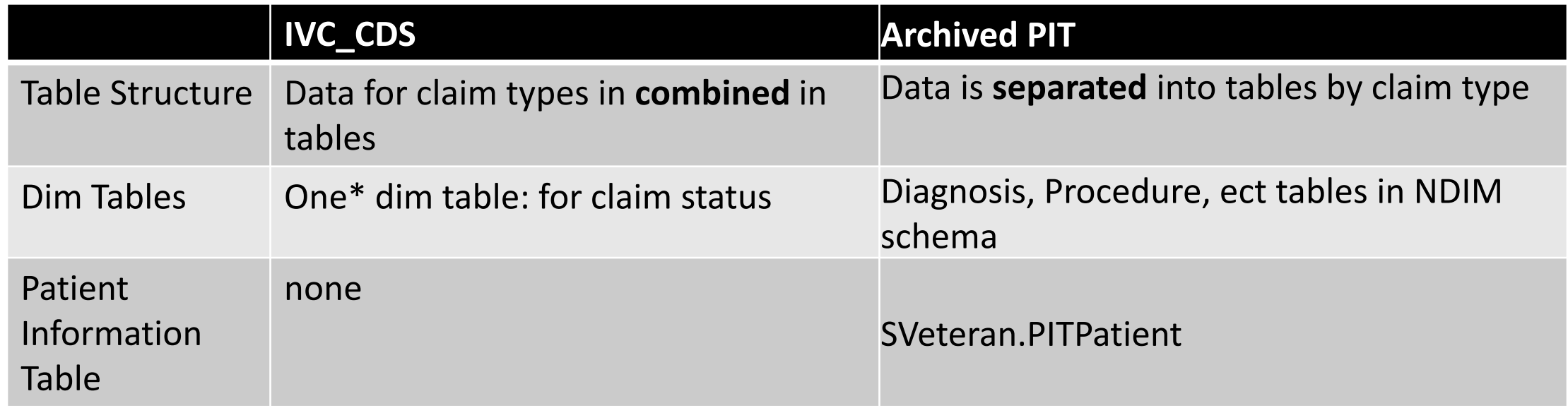

\* There may be more dim tables in the future as additional data is added

#### IVC\_CDS: Tables & Structure

Figure 1. Diagram of the IVC CDS Claim Tables

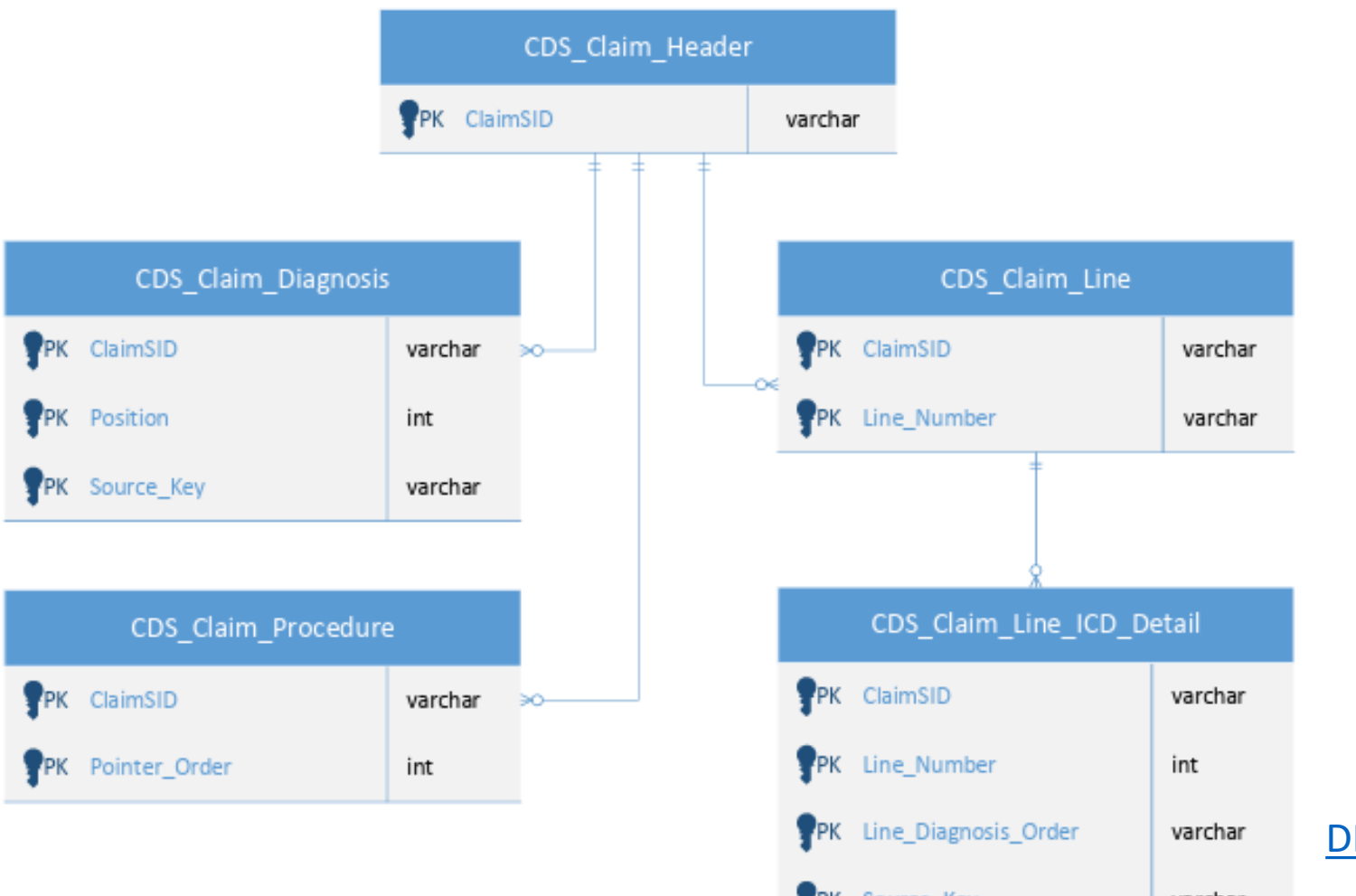

[DR-IVC-CDS.pdf \(va.gov\)](https://vaww.virec.research.va.gov/Reports/DR/DR-IVC-CDS.pdf)

 $9/20/2023$  varchar and  $8$ 

## Comparing IVC\_CDS to Archived PIT: Data

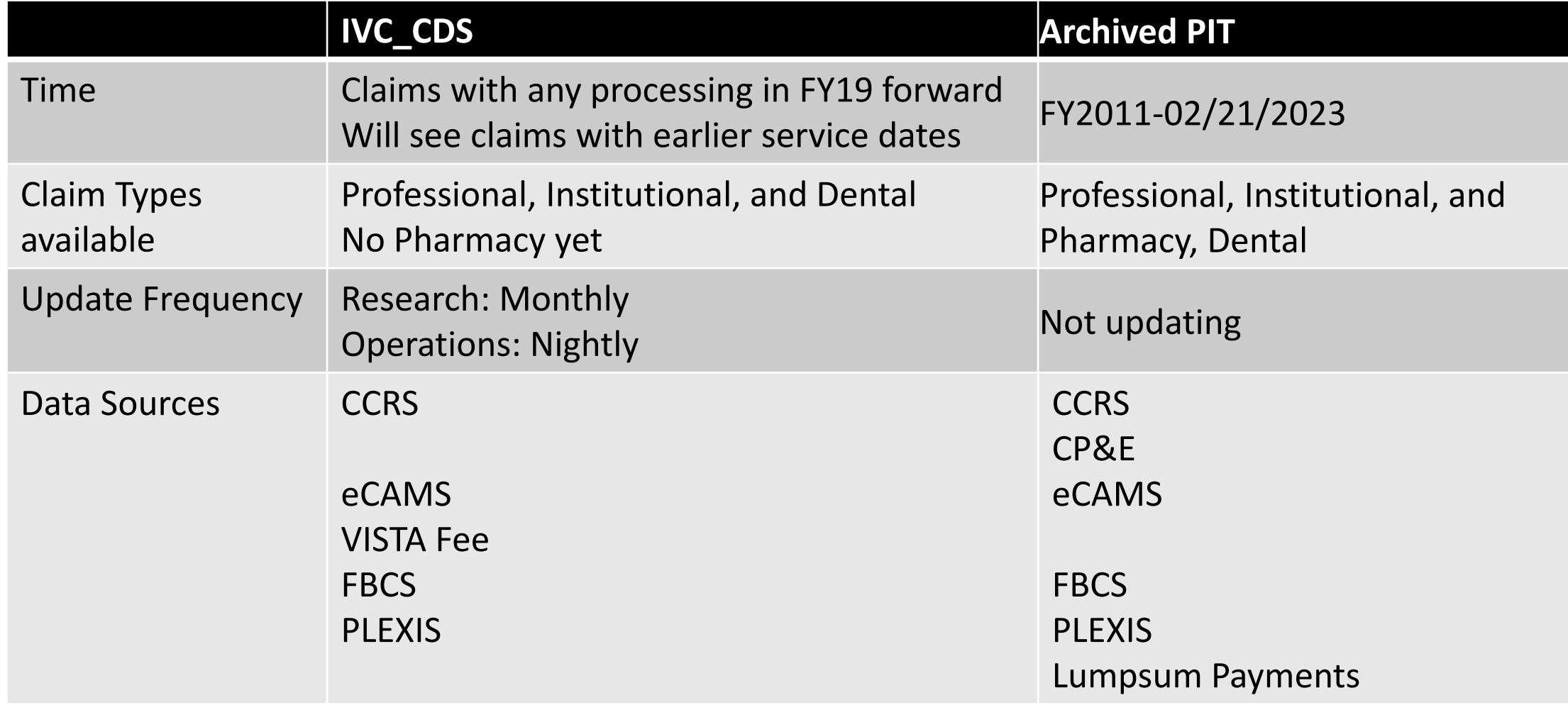

### Partition Keys

• For research projects only

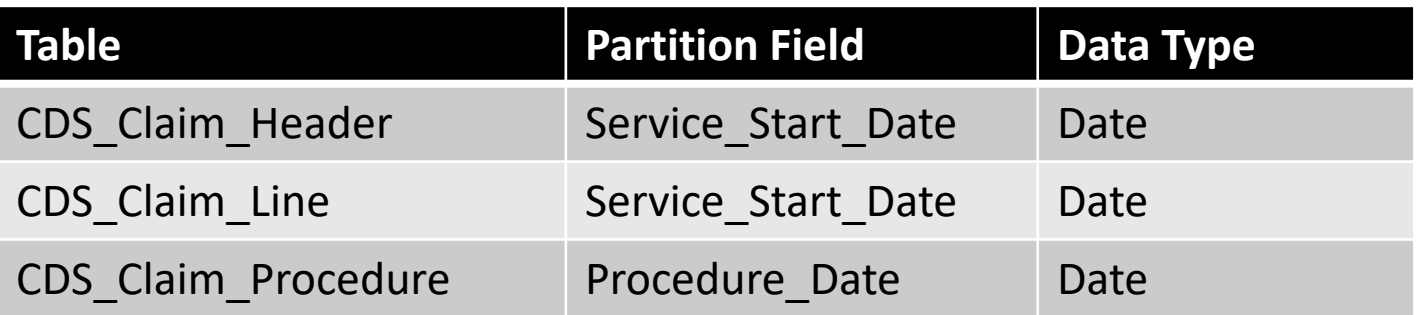

FROM [VINCI\_IVC\_CDS].[IVC\_CDS] [CDS\_Claim\_Header] where service\_start\_date >= $\text{(convert(data, '2022-10-01')})$ 

### Important Fields: Patient Identifiers

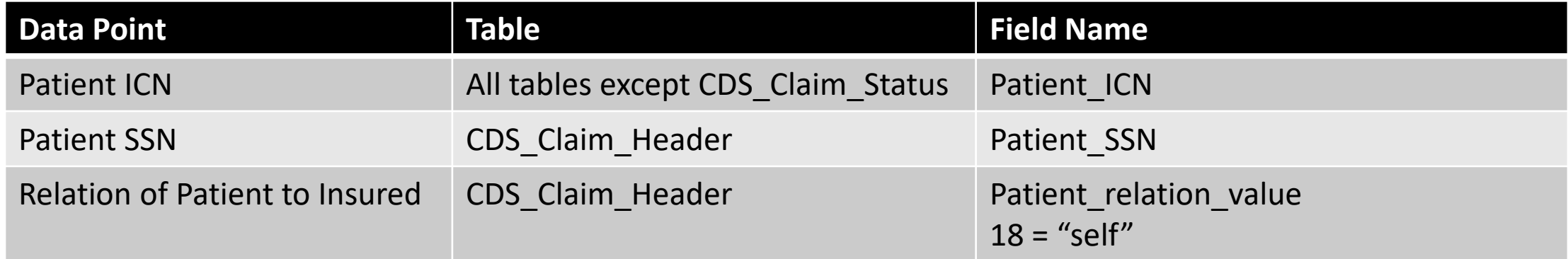

## Important Fields: Dates

• CDS\_Claim\_Header

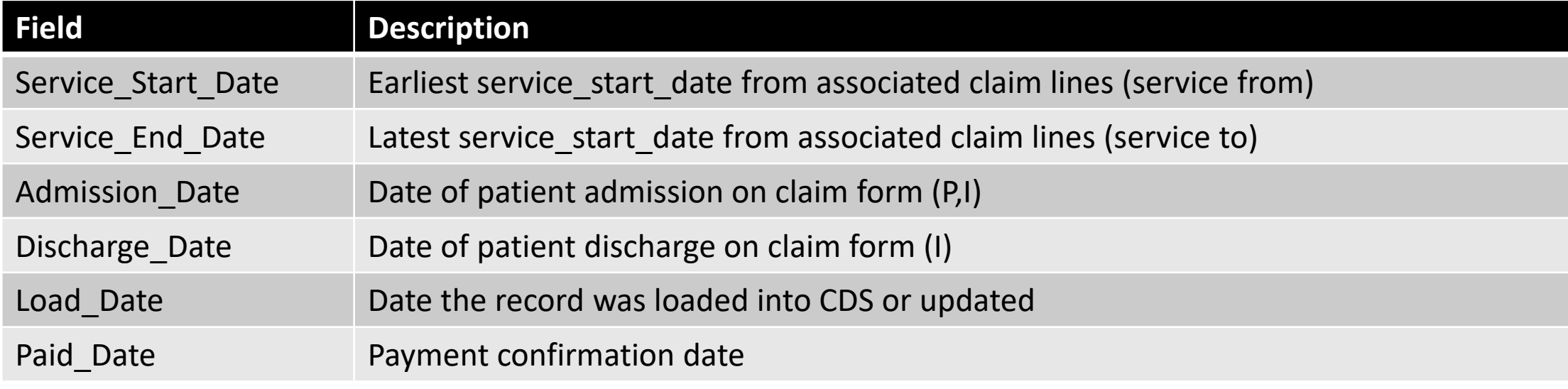

#### • CDS\_Claim\_Line

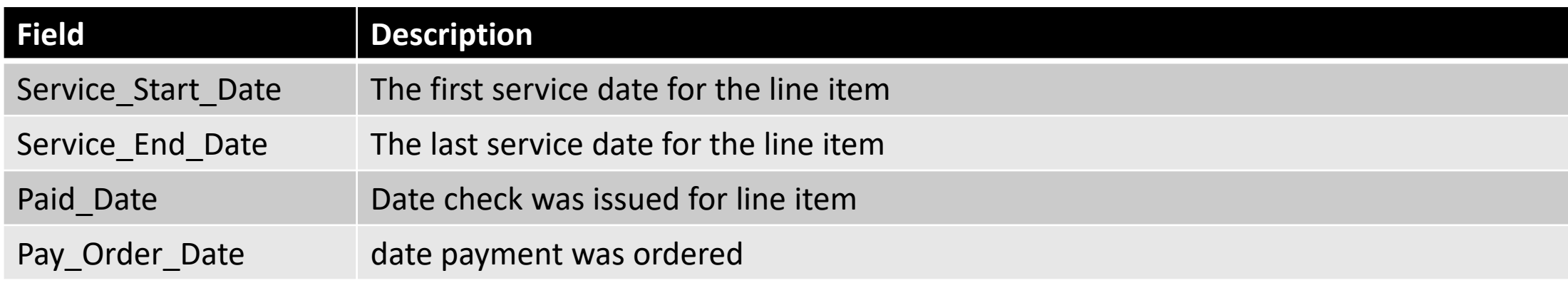

## To know: Finding the claims you want

- CDS Claim Status Table
	- Descriptions of status values
- CDS\_Claim\_Header.IsCurrent
	- "Y" Represents the most recent submission
	- "R" = reversed (claim has been reprocessed to some extent)
	- "D" = deleted claims (eCAMS only; n = 199)
	- "N" are not the most recent submission, but may be the ones that are Accepted/Paid
- CDS Claim Header.Station Number
	- Can be sta6a (not always stapa or sta3n)

#### Nuances

- Anesthesiology CPT Procedure codes can be found in both CDS Claim Procedure & CDS Claim Line
- Diagnoses
	- Periods are removed  $\rightarrow$  E codes overlap between ICD code sets
		- if you aren't sure if ICD-9 or ICD-10 (E codes) is used on a claim then look at the other DX on the claim
	- CDS Claim Diagnosis for Plexis:
		- For professional
			- $1 = Primary DX$
			- $2+$  = all other DX
		- For institutional
			- $1 =$  Principal DX
			- 3-19 are other DX (no 2s)
			- 20 = admitting DX
			- 21-24 = reason for visit
			- 25 27 = External Cause of Injury

## Duplication

- FBCS + FEE
- FBCS + eCAMS
- eCAMS (rejected/denied) + CCRS

## Currently Identified Issues

- Hanging children records
	- Was happening, but is not currently. Watch out!
	- eCAMS only
	- Records deleted from CDS Claim Header and/or CDS Claim Line
- Duplicate
	- CDS Claim Line: Non-unique ClaimSID + Line Number in (n=230)
- Deactivated ICNs
	- N ICNs =  $1,111$  (as of 09/09/2023)
	- VINCI working on a solution for ORD xx DB provisioning
	- Operations users should look at (S)Veteran.(S)MVIPerson

#### Quick Code example

## Case Study (Script Walkthrough)

- Objective: Identify claims with Total Knee Replacements (TKAs) in the window 2022-04-01 to 2022-10-01
	- get primary DX associated with those procedures
	- check for hypertension for those patients in the year prior to the **TKA**

The following slides walk through the logic with small code snippets. The complete script will be available to download.

## The Plan

- 1. Create a temp DIM for the procedures of interest
- 2. Use the Claim Header table
- 3. Fetch claims with TKAs
	- a. Use the Claim Line table for CPT procedures
	- b. Use the CDS Claim Procedure table for ICD procedures
- 4. Fetch diagnosis data associated with the procedures from step 3
	- a. Use the Line Detail table for diagnoses associated with CPT codes
	- b. Use the Claim Diagnosis table for diagnoses associated with ICD procedures
- 5. Fetch diagnosis data associated with the patients from step 2
	- a. Search the Claim Diagnosis table with the PatientICNs from step 2, using the one-year-prior

### Step 1: Create a temp DIM

- This step is very similar to working in VistA, except there are no code SIDs in **IVC CDS**, so you work with the codes directly.
- Insert codes manually (these are copy-pasted from a CMS spreadsheet)…

-- ICD procedure codes insert into #dim tka proc codes values ('0SRC069', 'ICD10PCS','Replacement of Right Knee Joint with Oxidized Zirconium on Polyethylene Synthetic Substitute, Cemented, Open Approach','Knee')

• …or grab the codes from CDW dimensions, but remember we don't need the SIDs

```
select distinct icd10procedurecode, 'ICD10PCS' as code type, icd10proceduredescription,
'knee' as hip_knee
into #dim_tka_proc_codes_fromDIMs
from cdwwork.dim.icd10procedure i
join cdwwork.dim.icd10proceduredescriptionversion descr
on i.icd10proceduresid = descr.icd10proceduresid
where i.ICD10ProcedureCode like '0sr[dc]0[6j]%'
 9/20/2023
```
## Step 2: Use the Claim Header Table

- Identify claims
	- With the form type we want (note that different form types have different columns filled in)
	- with the statuses we want (must join to a dimension here)
	- excluding reversed and deleted records
	- in the time frame we want (choose columns e.g. service\_start\_date, service\_end\_date, admission date, discharge date, etc.) Always include service start date to employ partitioning
- Starting with the claim header data may seem unnecessary, but claim status isn't on the cds\_claim\_procedure table, and the IsCurrent value isn't on any of the other tables.
- Remember statuses are assigned at both the header and line level.

and claim\_form\_type in ('I','P') -- institutional or professional claims only and stat. Status\_Description in ('APPROVED', 'PENDING') --etc. keep certain claim statuses and cds.IsCurrent not in ('R' /\* reversed \*/,'D' /\* deleted \*/ )

## Step 3.1: Use the Claim Line Table for CPT Procedures

- Join the header records to the line fact table on ClaimSID
- Filter to the procedures of interest using a join to our temp dim
	- Claim line only contains CPT codes, not ICD procedure codes
- Claim line records also have a status and service start/end dates, so some filters from the previous step get repeated

```
from #claim header in dates as head --temp table from step 2
inner join src.ivc_cds_cds_claim_line as line on head.claimsid=line.claimsid
inner join #dim_tka_proc_codes as tha on line.procedure_code=tha.proc_code -- DIM table
from step 1
and tha.code type = 'cpt' -- only CPT codes are in the claim line table
```
## Step 3.2: Use the CDS Claim Procedure Table for ICD Procedures

- Just as in step 3.1, join to Claim Procedure table from the header table on ClaimSID
- Filter to the procedures of interest using a join to our temp dim
	- Claim Procedure only contains ICD procedure codes, not CPT codes
- This table contains a procedure date, but no claim status

## Step 4.1: Use the Line Detail Table for Diagnoses associated with CPT Codes

- Join to the Line ICD Detail table from the Claim Line table on both ClaimSID AND line number. This is a composite foreign key so you must join on both columns.
- We can use the Line Detail table here because we have claim lines from the CPT code query.

```
from #claim header w TKALines as tka
left outer join [Src].[IVC_CDS_CDS_claim_line_icd_detail] as line_dx
on tka.claimsid=line_dx.claimsid -- composite key claimsid + line_number (also 
nonclustered unique index)
and tka.line_number = line_dx.line_number
and line procedure code is not null -- only pull for CPT procedures (ICD procedures do
not have DX in this table)
and line\_dx qualifier = 'P' -- where diagnosis is primary for the line
```
## Step 4.2: Use the CDS Diagnosis Table for diagnoses associated with ICD Procedures

- Join to the Claim Diagnosis Table from the Claim Header table on ClaimSID.
- This is not quite as specific as using line detail as in step 4.1. But because there is no line-specific record for ICD procedures, the best we can do is to pull the diagnosis off of the claim.
	- Note that this could result in a diagnosis unrelated to the procedure, since primary diagnosis is the one that is most serious or cost intensive for the stay.

## Step 5

- Using the PatientICNs from step 2, search the header table again to find claims
	- Checking form type, status, and time range as in step 2

```
from src.ivc_cds_cds_claim_header as cds
inner join #pat tka as tkas on cds.Patient ICN=tkas.PatientICN -- limiting to patients
we found had TKA
```
• Using those ClaimSIDs, search Claim Diagnosis as in step 4.2

```
from #claim_header_in_dates_dx as h 
inner join src.ivc_cds_cds_claim_diagnosis as dx
on h.claimsid=dx.claimsid
inner join #dim_hypertension as hyper
on dx.icd = hyper.code
```
• Don't forget to thoughtfully consider de-duplication!

## Full Script Available

• Again, the script outlined on the previous slides will be available on VINCI Central, along with the slide deck

## Next for IVC\_CDS

- Referrals Fact table
	- Currently a DOEx on SQL52 available to operations groups
	- ConsultSID (not all claims have a consult!)
	- SEOC
- Payments

## Other Datasets of Use

• VA

- Patient Identifiers: SMVI or Spatient
- **[SEOC](https://dvagov.sharepoint.com/sites/VHAOCC/CNM/CI/SEOC/SitePages/Home.aspx)** database: "allowable health care services" specific to a specialty for referrals
- Non-VA
	- NPPES
		- VINCI SAS Grid: cms\_pblc libname
		- Contains x12 (taxonomy) codes for providers (individual and professional)
	- [Berenson-Eggers Type of Service \(BETOS\) classification 2.0](https://datacatalog.urban.org/dataset/betos-20-classification-code-assignments-2019)
		- Based off of HCPCs/CPTs

### IVC CDS Resources

- [VIReC](https://vaww.virec.research.va.gov/)
	- [Community Care Page](https://vaww.virec.research.va.gov/Reports/DR/DR-IVC-CDS-PCM-Data-Source.pdf)
	- [DR-IVC-CDS-PCM-Data-Source.pdf \(va.gov\)](https://vaww.virec.research.va.gov/Reports/DR/DR-IVC-CDS-PCM-Data-Source.pdf)
	- [DR-IVC-CDS.pdf \(va.gov\)](https://vaww.virec.research.va.gov/Reports/DR/DR-IVC-CDS.pdf)
- [ACCENT](https://www.hsrd.research.va.gov/centers/core/accent/)
	- [Code to find inpatient hospital stays](https://www.hsrd.research.va.gov/centers/core/accent/Finding-Inpatient-Stays-in-CDS.pdf)
- Data [Portal](https://vaww.vhadataportal.med.va.gov/)
	- [Integrated Veteran Care Consolidated Data Set \(va.gov\)](https://vaww.vhadataportal.med.va.gov/Data-Sources/Integrated-Veteran-Care-Consolidated-Data-Sets)

## Thank you

- ACCENT Core
- Noreen Arnold & VIReC
- IVC IIA group
- VINCI
- The field!

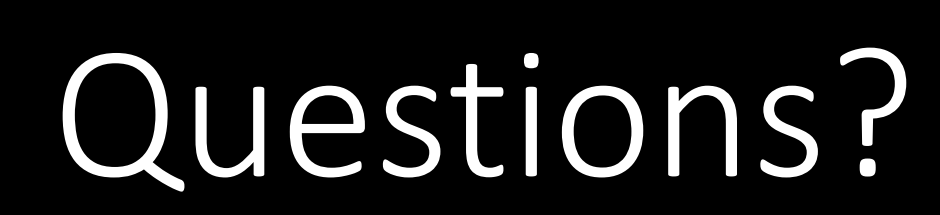

Erin.Beilstein-Wedel@va.gov